## Schnellstart Anleitung

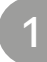

## Display anbringen

- $\cdot$  Entfernen Sie die zwei unten gezeigten Schrauben.  $\bigcirc$
- · Setzen Sie das Display auf den D400F und benutzen Sie die zwei mitgelieferten Schrauben zum Befestigen.

## Displays anschließen und anordnen

2

de

- · Stecken Sie das Netzteil wie unten abgebildet ein.
- · Halten Sie nun die Taste auf der Rückseite des Displays für ca. 5 Sekunden gedrückt bis auf dem Display acht Nummern erscheinen.
- · Nun können Sie dem Display, durch weitere Klicks auf die Taste, eine Positionsnummer zuweisen. Vergeben Sie dem Display die gleiche Nummer, die auch der dazugehörige D400F besitzt.
- · Warten Sie 5 Sekunden, um die Auswahl zu bestätigen. Zum Schluss können Sie mithilfe des Kabels das Display mit der vorherigen Extension verbinden.

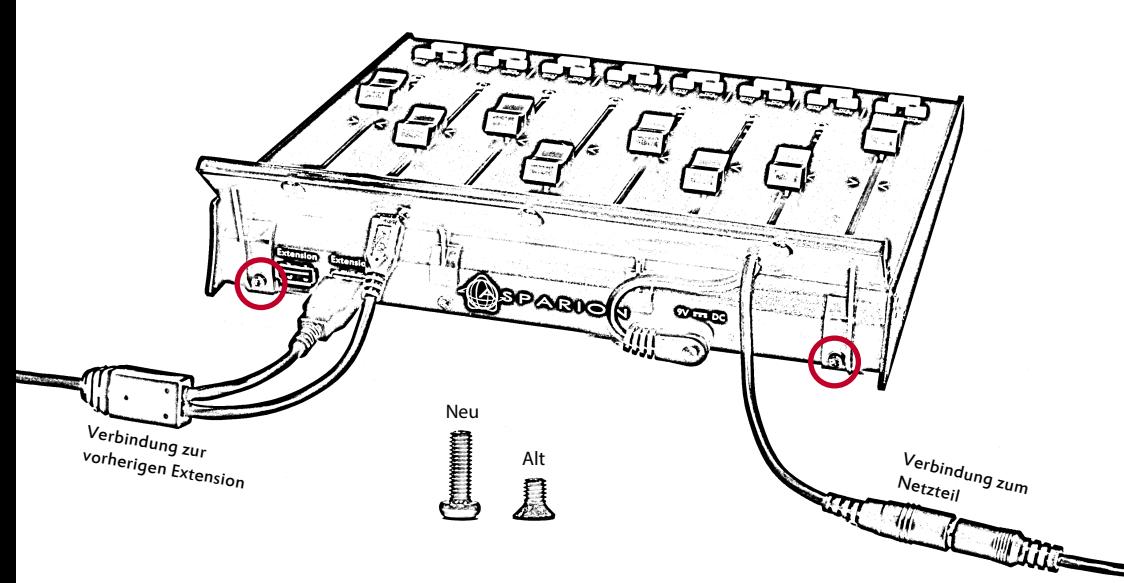

## Alles erledigt

- · Wir wünschen Ihnen viel Spaß!
- · Stellen Sie sicher, dass Ihre D400T Firmware Version 1.15 oder höher ist.
- · Sollte ein Problem auftreten, zögern Sie nicht, uns zu kontaktieren.